Confira a seguir o FAQ - perguntas mais frequentes sobre o eSocial para SST, coletadas pela equipe do eSocial da *NEOFORMAR*.

O objetivo deste **FAQ** é sanar as dúvidas mais frequentes sobre o **eSocial para SST**, da maneira mais breve e sucinta possível.

## **O que é o eSocial para SST?**

O eSocial para SST é a nova forma da empresa enviar ao governo as obrigatoriedades previdenciárias relacionadas a cada trabalhador, através dos eventos de Saúde e Segurança do Trabalho.

### **Quais são os eventos de SST?**

Os eventos de SST do eSocial são: S-2210 (CAT), S-2220 (ASO - Monitoramento da Saúde do Trabalhador) e S-2240 (Condições Ambientais do Trabalho - Agentes Nocivos).

### **Quais empresas estão obrigadas aos eventos de SST?**

As empresas obrigadas ao eSocial SST são divididas por grupos. No momento as empresas dos grupos 1, 2 e 3 estão obrigadas aos eventos de SST. Verifique o cronograma do eSocial e o grupo a qual a empresa pertence. Após todos os grupos entrarem em vigor, basicamente todas as empresas estarão obrigadas ao eSocial SST, onde MEI, ME e EPP terão tratamento diferenciado e obrigações menores.

### **Quais são os grupos do eSocial?**

GRUPO 1: Empresas com faturamento superior a R\$ 78 milhões em 2016. GRUPO 2: Entidades empresariais NÃO optantes pelo Simples Nacional, com faturamento inferior a R\$ 78 milhões em 2016. GRUPO 3: Empregadores optantes pelo Simples Nacional, empregadores pessoa física (exceto doméstico), produtor rural PF e entidades sem fins lucrativos

GRUPO 4: Órgãos públicos e organizações internacionais.

### **Qual o cronograma de implantação do eSocial?**

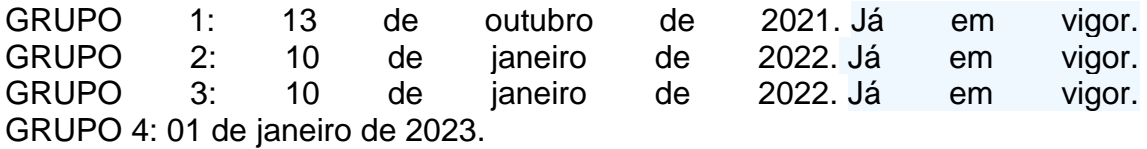

## **Como saber a qual grupo a empresa pertence?**

Para saber a qual grupo a empresa pertence, basta uma rápida consulta de obrigatoriedade no portal do eSocial.

# **O que é o evento S-2210?**

O Evento S-2210 é utilizado para o envio da CAT - Comunicação de Acidente de Trabalho - pelo empregador/tomador de mão-de-obra. As empresas obrigadas a este evento devem informar a CAT através dele.

### **Quais informações devem ser enviadas no S-2210?**

No evento S-2210 são enviadas todas as informações da CAT - Comunicação de Acidente de Trabalho.

## **Devo enviar CAT ao eSocial?**

Para as empresas obrigadas, a CAT é o evento S-2210. CAT física não é mais aceita. O CATweb só deve ser usado para empresas que não estão obrigadas ao S-2210.

# **O que é o evento S-2220?**

O evento S-2220 (Monitoramento da Saúde do Trabalhador) é referente às informações do ASO - Atestado de Saúde Ocupacional - do trabalhador.

#### **Quais informações obrigatórias devem ser enviadas no S-2220?**

No evento S-2220 deve ser enviado: CPF, número de matrícula, códigos e data dos exames, tipo e data do ASO, nome e CRM do médico emitente.

### **Devo enviar o ASO ao eSocial?**

O ASO não é enviado ao eSocial, apenas as informações contidas nele, através do evento S-2220. O eSocial não aceita anexos, portanto o ASO em si não é enviado. O que é enviado é um arquivo XML contendo as informações do ASO.

### **O que é exame inicial e sequencial do ASO para o S-2220?**

Exame feito antes da obrigatoriedade = Exame Inicial. Este mesmo exame feito após obrigatoriedade = Exame Sequencial. Novo exame (nunca feito antes) após obrigatoriedade = Exame Inicial.

### **Devo enviar o PCMSO pro eSocial?**

Não, PCMSO não é enviado ao eSocial. O eSocial não aceita programas, documentos ou laudos.

#### **O que é o evento S-2240?**

O evento S-2240 (Condições Ambientais do Trabalho - Agentes Nocivos) é referente aos agentes nocivos (previdenciários) presentes nas atividades do trabalhador. As informações enviadas são baseadas no LTCAT.

# **Quais informações obrigatórias devem ser enviadas no S-2240?**

No evento S-2240 deve ser enviado: CPF, número de matrícula, data de início da exposição aos agentes nocivos, códigos e medições dos riscos previdenciários (tabela 24), CA dos EPI, setor (próprio ou de terceiros), descrição das atividades do trabalhador, dados do responsável pelo levantamento técnico.

### **Quais riscos devo enviar ao eSocial?**

Os riscos enviados ao eSocial são informados no evento S-2240, que são referentes aos riscos contidos na [Tabela 24, Anexo I dos Leiaute do eSocial S-](https://www.gov.br/esocial/pt-br/documentacao-tecnica/documentacao-tecnica)[1.0.](https://www.gov.br/esocial/pt-br/documentacao-tecnica/documentacao-tecnica) Os riscos contidos na Tabela 24 são de caráter previdenciário e referem-se à aposentadoria especial.

#### **Riscos não contidos na Tabela 24 devem ser enviados no evento S-2240?**

Os riscos não contidos na tabela 24 do eSocial não devem ser enviados. Salvo exceção de quando a inclusão do agente nocivo for determinada judicialmente/administrativamente. Neste caso deve se utilizar o código "Outros" juntamente com a descrição do agente nocivo.

## **Riscos quantificados abaixo do limite de tolerância devem ser enviados no evento S-2240?**

Para agentes nocivos químicos e físicos, fica condicionado ao alcance dos níveis de ação. O agente Calor só deve ser enviado acima dos limites de tolerância. Aos demais agentes nocivos, a simples presença no ambiente de trabalho já obriga o envio.

### **Devo informar riscos ergonômicos e mecânicos no eSocial?**

Apenas os riscos constantes na Tabela 24 do eSocial devem ser informados. Riscos ergonômicos e mecânicos/acidentes não constam na tabela. Para riscos não constantes, vincula-se o código "09.01.001 Ausência de agente nocivo ou de atividades previstas no Anexo IV do Decreto 3.048/1999".

### **O que é a carga inicial do evento S-2240?**

A carga inicial do evento S-2240 é a "primeira leva" de envios dos eventos. No primeiro envio após obrigatoriedade, deve ser enviado um evento S-2240 para cada funcionário registrado na empresa. A carga inicial é enviada uma única vez.

### **Devo enviar o LTCAT ao eSocial?**

O LTCAT não deve ser enviado ao eSocial. O eSocial não aceita documentos e laudos, apenas os eventos. O que é enviado é um XML contendo as informações referente aos agentes nocivos através do evento 2240.

# **Quando não houver riscos no LTCAT, devo enviar o S-2240?**

Mesmo com ausência de riscos no LTCAT, o evento S-2240 deve ser informado para todos os funcionários com o código "09.01.001 Ausência de agente nocivo ou de atividades previstas no Anexo IV do Decreto 3.048/1999"

### **PGR, laudo de insalubridade/periculosidade fazem parte do evento S-2240?**

PGR, PCMSO e outros programas e laudos não são enviados ao eSocial. Apenas os eventos são enviados. Os eventos contemplam informações que estão presentes em alguns laudos, como o LTCAT por exemplo, mas o laudo em si não é enviado.

#### **Quando devo enviar os eventos?**

S-2210: sempre que houver acidentes/doenças do trabalho, mesmo que não gere afastamento.

S-2220: admissão ou qualquer ASO com exame clínico.

S-2240: carga inicial, admissão ou alteração nos fatores ambientais do cargo.

#### **Qual o prazo de envio dos eventos?**

S-2210: um dia útil após a ocorrência. Em caso de óbito, deve ser enviado imediatamente.

S-2220: até o dia 15 do mês subsequente à realização da admissão ou exame ocupacional.

S-2240: até o dia 15 do mês subsequente à realização da admissão, alteração nos fatores ambientais ou data da obrigatoriedade (carga inicial).

### **O que é o arquivo XML?**

O XML é um arquivo de texto formatado nos padrões do eSocial contendo as informações solicitadas no manual e leiaute da versão S-1.0.

## **Onde encontro o manual e o leiaute do eSocial S-1.0?**

O Manual de Orientação do eSocial e os Leiautes da versão S-1.0 podem ser encontrados no portal oficial do eSocial. As informações técnicas estão descritas detalhadamente no MOS e nos Leiautes do eSocial S-1.0. [Confira aqui os](https://www.gov.br/esocial/pt-br/documentacao-tecnica)  [documentos atualizados.](https://www.gov.br/esocial/pt-br/documentacao-tecnica)

# **O que é o MOS do eSocial?**

O MOS é o Manual de Orientação do eSocial. É um documento teórico e orientativo sobre o eSocial e seus eventos.

# **O que são os Leiautes S-1.0 do eSocial?**

Os Leiautes são os campos e regras do eSocial. Nos Leiautes constam todas as informações técnicas que devem ser enviadas em cada evento. Os campos do Leiaute são os mesmos que aparecem no arquivo XML.

# **Quem deve enviar os eventos ao eSocial?**

A responsabilidade de enviar os eventos de SST ao eSocial é da empresa. A *NEOFORMAR* pode fazer o envio desde que tenha certificado A1 próprio e uma procuração digital da empresa a qual deseja prestar o serviço.

# **É necessário certificado digital para transmitir os eventos?**

Sim, é necessário certificado A1 da sua empresa (seu CNPJ).

# **É necessário procuração digital?**

Se a *NEOFORMAR* realizar a gestão dos eventos de SST do eSocial para a empresa cliente, é preciso uma procuração eletrônica/digital concedida por esta empresa, permitindo que a assessoria envie os dados do grupo SST do eSocial.

### **O que é procuração digital?**

A procuração digital/eletrônica é um procedimento feito online através do site do governo [\(portal do e-CAC\)](https://cav.receita.fazenda.gov.br/autenticacao/login) que visa permitir a *NEOFORMAR* a enviar informações em nome de empresa. Para permitir os eventos de SST, é preciso que a empresa selecione a opção 'grupo SST do eSocial'.

### **Para que serve a procuração digital?**

Para que a *NEOFORMAR* possa falar em nome de outra. Isso possibilita enviar os eventos do eSocial em nome dos nossos clientes. No Sistema ERP NETGERA, a *NEOFORMAR* utiliza o certificado digital dela, com a devida procuração eletrônica de seu cliente para que possa realizar o envio dos eventos de SST ao eSocial através de nossa plataforma.

### **A procuração é obrigatória para a gestão do eSocial?**

Sim, sem uma procuração eletrônica o eSocial não recebe o evento em nome das empresas clientes, pois é preciso que a empresa forneça permissão legal para a *NEOFORMAR* transmitir os eventos em nome dela.

# **Preciso autenticar no cartório a procuração digital?**

A procuração eletrônica/digital não precisa ser autenticada em cartório. Ela é autenticada automaticamente pelo site do e-CAC ao realizar o procedimento.

# **Preciso de certificado digital próprio para vincular no Sistema do eSocial?**

Sim, Certificado Digital no formato A1.

# **O eSocial aceita certificado A1 de pessoa física?**

Sim.

# **Quem libera a procuração?**

A empresa cliente da **NEOFORMAR**, através do site do e-CAC.

# **O QUE É A PROCURAÇÃO DE ACESSO AO E-CAC?**

O e-CAC é o Centro Virtual de Atendimento ao Contribuinte. A procuração para acesso ao e-CAC possibilita que a empresa passe a representação dela para a *NEOFORMAR* (outorgado) ou empresa no ambiente de atendimento virtual da Receita Federal (Portal e-CAC).

Ao fazer o cadastro, a empresa (outorgante) deve indicar quais serviços ela quer permitir para o outorgado (prestador). Confira o passo a passo a seguir.

### **PASSO 1: CADASTRANDO CERTIFICADO DIGITAL NO NAVEGADOR**

Antes de tudo, para dar início ao cadastro eletrônico no e-CAC é necessário cadastrar o seu Certificado Digital no navegador que utiliza em seu computador. No exemplo abaixo, mostramos como é feito no Google Chrome.

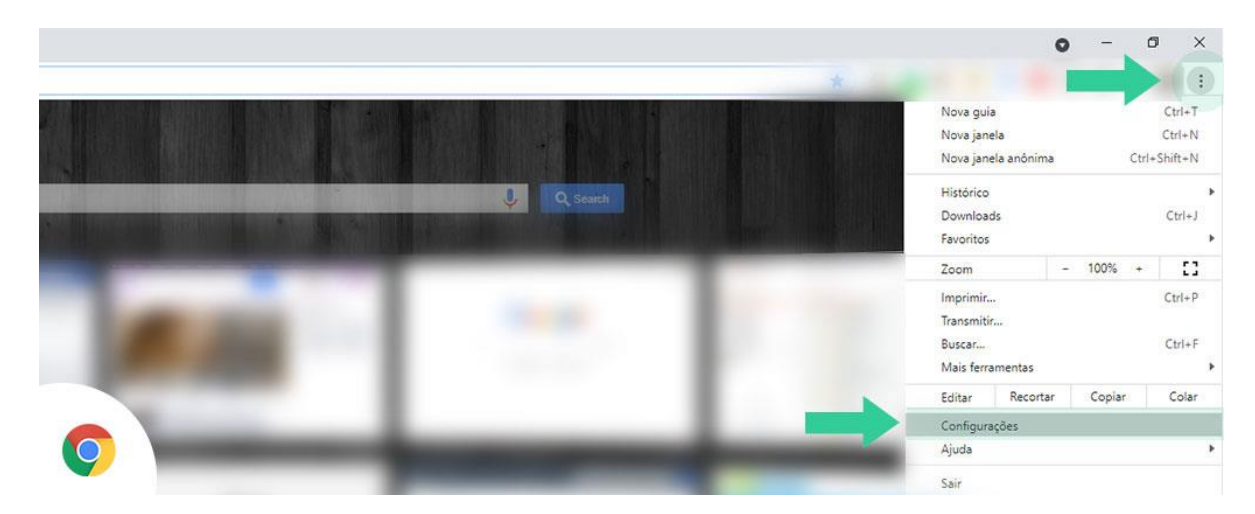

### Acesse o **menu** do navegador e vá em **configurações**

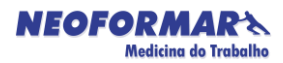

Dentro da página de configurações, vá no campo de **pesquisa** e digite "certificado". Você verá em destaque a aba "**Segurança**". Clique nela.

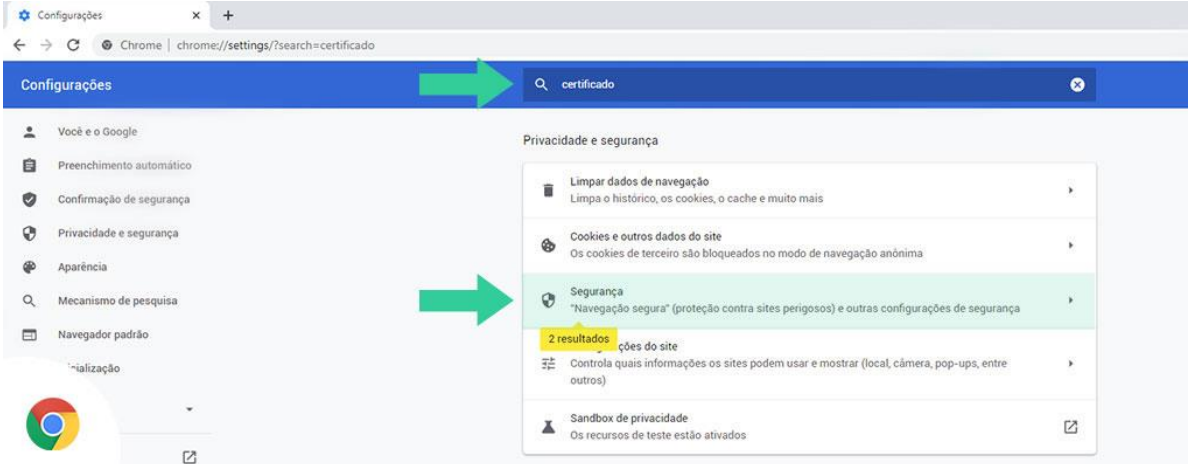

Em seguida, desça até encontrar "**Gerenciar Certificados**". Clique na aba.

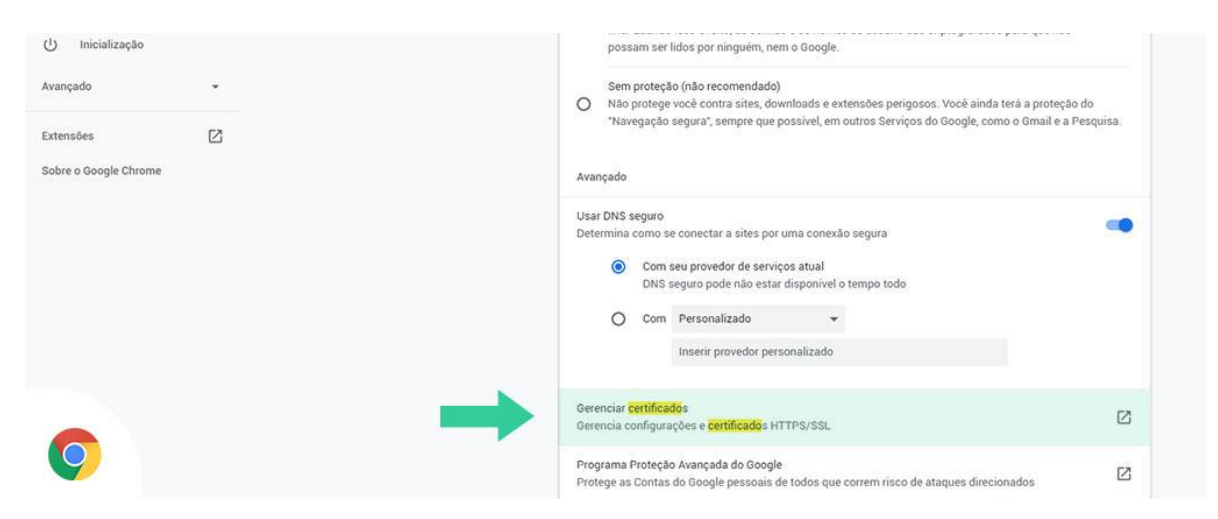

Ao clicar em Gerenciar Certificados, uma janela se abrirá. Caso já tenha um certificado registrado no navegador, ele aparecerá listado no campo branco.

Clique em "**Importar**" para fazer upload do seu **Certificado Digital**. Ao clicar em Importar, basta **avançar** e depois selecionar o arquivo no seu computador.

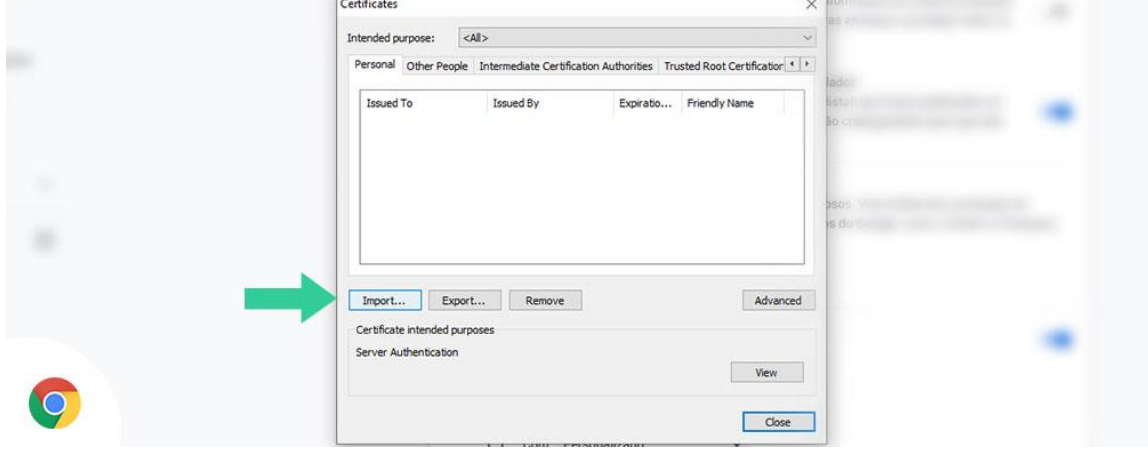

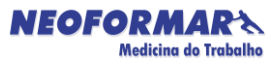

Será requisitado a senha do seu certificado. Digite sua senha e prossiga.

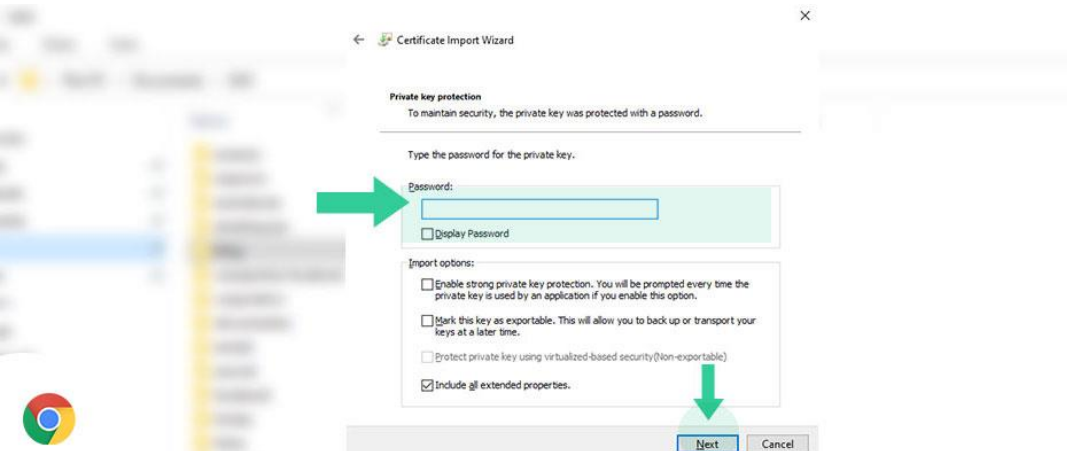

Após estes passos, clique em "**Finalizar**" e pronto, seu Certificado Digital está registrado em seu navegador.

Com isso, é possível então dar início à procuração digital pelo e-CAC. Veja na sequência.

# **PASSO 2: ACESSANDO O PORTAL DO E-CAC**

Após registrar o seu certificado digital no navegador, agora basta acessar o site da Receita Federal:

## **[Acesse aqui o e-CAC](https://cav.receita.fazenda.gov.br/autenticacao/login)**

Logo na página de login, clique em "Entrar com **gov.br**".

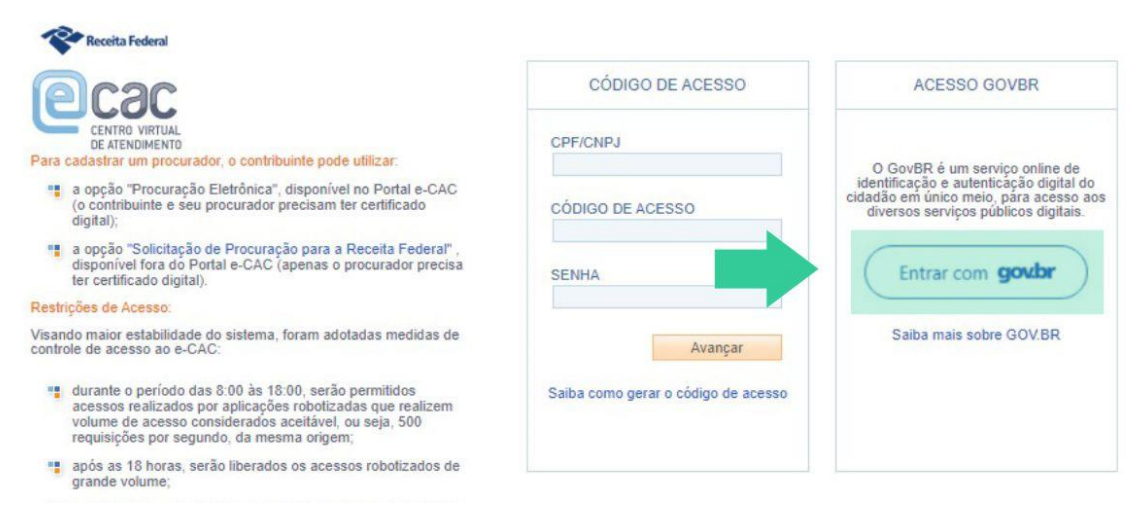

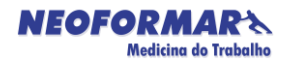

Em seguida, vá na opção indicada na imagem abaixo, "**Seu certificado digital**".

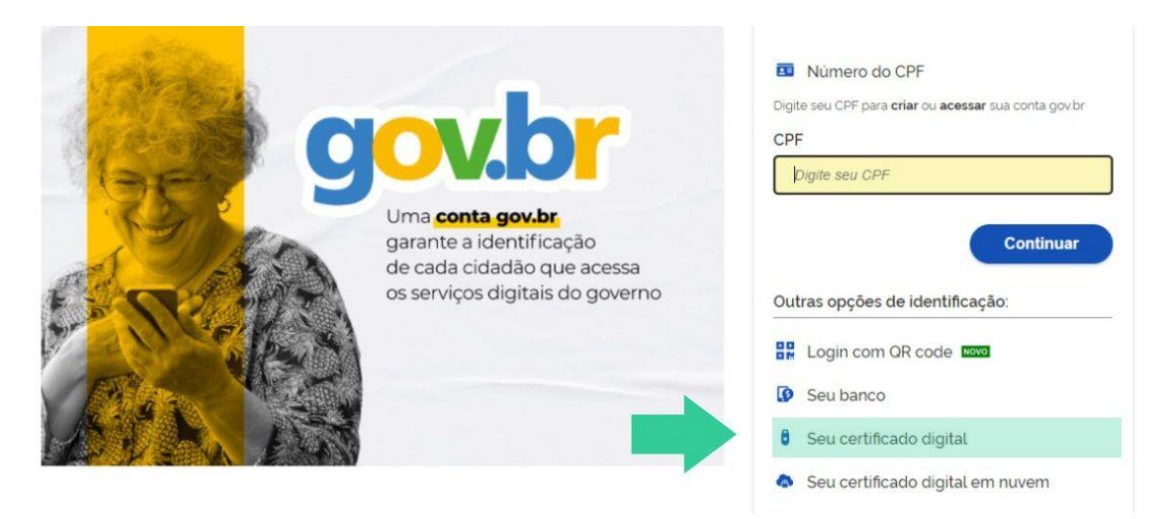

# **PASSO 3: CADASTRANDO A PROCURAÇÃO DIGITAL**

Ao acessar a plataforma do e-CAC, para poupar tempo, vá no campo de pesquisa e procure por "procuração". Logo aparecerá "CADASTRO, CONSULTA E CANCELAMENTO - **PROCURAÇÃO** PARA E-CAC". Clique no item.

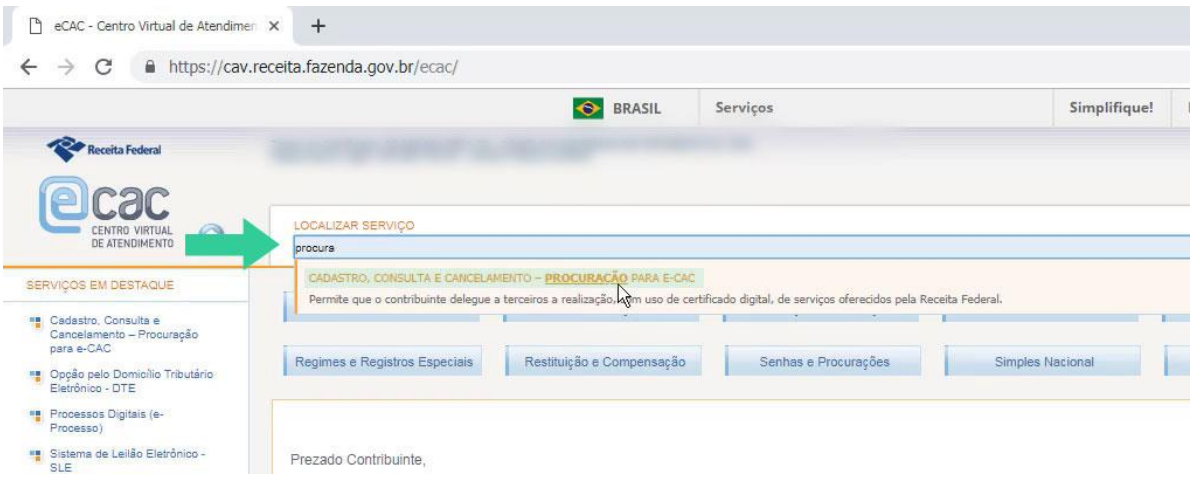

Na próxima página aparecerão algumas opções relacionadas à sua procuração eletrônica. Selecione "**Cadastrando Procuração**". Em seguida, verá uma página com os seus dados (outorgante) já registrados.

Agora é a hora de adicionar os dados da sua procuração digital.

Em **Dados do Procurador** a empresa deve adicionar o CNPJ 74.503.715/0001-01 da *NEOFORMAR* para qual está fornecendo a sua procuração. No campo logo abaixo é preciso estabelecer o tempo de vigência dessa procuração.

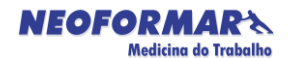

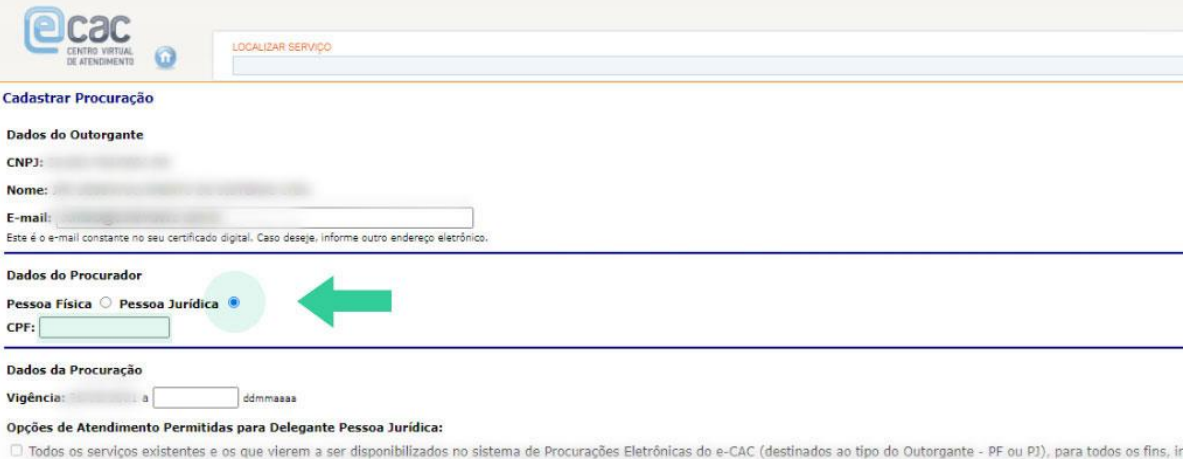

Ainda na mesma página, a empresa que está gerando a sua procuração digital, precisa definir quais as permissões que está fornecendo para seu prestador.

No tópico "**Opções de Atendimento Permitidas para Delegante Pessoa Jurídica**" devem ser assinaladas as permissões. Dentre as opções, estão as funções relacionadas ao **eSocial**. O outorgante então irá assinalar as opções de acordo com sua necessidade. Porém, como o assunto se trata de SST, o item "eSocial - Grupo SST' deve ser assinalado neste caso.

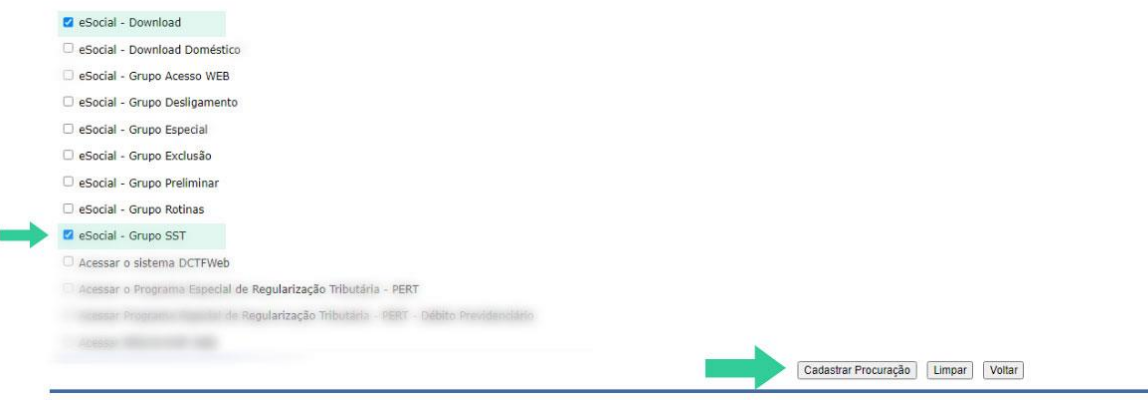

Após selecionar as opções desejadas, clique em "**Cadastrar Procuração**".

Pronto! Procuração digital finalizada. Agora a *NEOFORMAR* poderá transmitir os eventos SST diretamente para o eSocial, através de seu sistema ERP.

#### **Como enviar os eventos ao eSocial pela** *NEOFORMAR***?**

Após assinado o contrato de *Mensageria*, sua empresa não precisa se preocupar, a *NEOFORMAR* através de um software integrado com os eventos de SST irá enviar os eventos automaticamente, assim que existirem fator gerador. O Sistema ERP NETGERA está integrado com os eventos S-2210, S-2220 e S-2240. Pelo nosso software é possível transmitir diretamente ao eSocial, ou caso tenha contrato de arquivos XML, pode gerar os arquivos XML diretamente em nosso site, através de um login/senha e enviar manualmente para o eSocial.

### **Como saber se os eventos foram enviados através do Sistema NETGERA?**

O software gera um protocolo de envio onde demonstra quais eventos foram enviados com sucesso e quais retornaram com erros (nesse caso a *NEOFORMAR* entrara em contato para correção dos erros e reenvio dos eventos). Este protocolo pode ser solicitado via e-mail [\(neoformar@neoformar.com.br\)](mailto:neoformar@neoformar.com.br). Os eventos enviados podem atualmente serem consultados diretamente no Portal do eSocial.

#### **Por que o evento pode retornar com erros?**

Os erros geralmente decorrem de informações não preenchidas ou inadequadas.

#### **Quais os erros mais comuns retornados pelo evento S-2220?**

Erro 1:Campo de preenchimento obrigatório: Categoria

Solução: Informar a matrícula no funcionário e realizar novamente o envio.

Erro 17: A estrutura do arquivo XML está em desconformidade com o esquema XSD.The element 'eSocial' in namespace 'http://www.esocial.gov.br/schema/evt/evtExpRisco/v\_S\_01\_00\_00' has incomplete content. List of possible elements expected: 'Signature' in namespace 'http://www.w3.org/2000/09/xmldsig#'.

Solução: Configuração do certificado na empresa e/ou definir responsável pelo envio.

Erro 106: Foi localizado no sistema um evento em duplicidade com o evento a ser enviado, mesmo Tipo de Inscrição. Número de Inscrição, CPF do Trabalhador, Matrícula, Data de Início da Condição.

Ação sugerida: Evento já foi enviado ao portal do eSocial com sucesso, não há necessidade de nenhuma ação.

Erro 130: É necessário existir informação cadastrada do empregador para o período.

Ação sugerida: verificar data de início da obrigatoriedade da empresa ao eSocial. Em casos de filiais, verificar se a matriz enviou o evento "S-1000 - Empresa" para o eSocial.

Erro 174: A data de ocorrência do evento '05/11/2021' deve ser igual ou posterior ao início da obrigatoriedade deste evento '10/01/2022' para o empregador ao eSocial. Para confirmar a data de obrigatoriedade do empregador, verifique o cronograma disponível no site [https://portal.esocial.gov.br/.](https://portal.esocial.gov.br/)

Ação Sugerida: Verificar se este evento não é referente a ASO feito antes da obrigatoriedade.

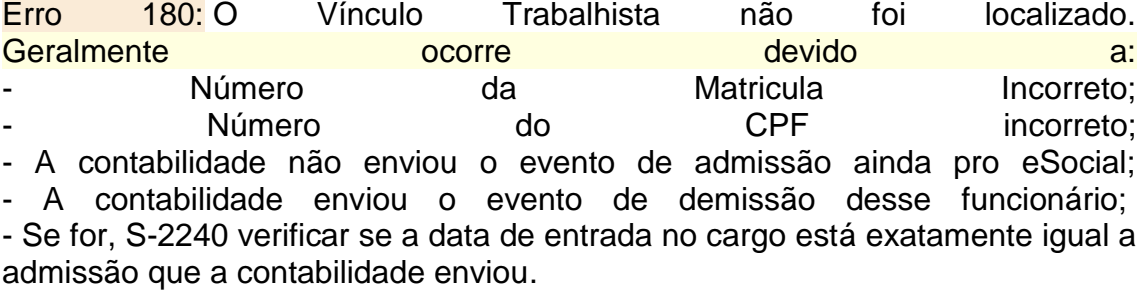

Ação Sugerida: Utilize o evento de admissão para cadastramento do vínculo trabalhista.

Erro 301: Código do erro: 301.3. Hash: NÚMERO HASH. Identificador: NÚMERO IDENTIFICADOR. A solicitação não pode ser atendida devido a uma falha não identificada que pode ou não ser temporária. Favor tentar novamente mais tarde. Caso o erro permaneça por um período superior a 6 (seis) horas, favor acessar o Portal do eSocial através do endereço [https://www.gov.br/esocial/pt-br/canais\\_atendimento.](https://www.gov.br/esocial/pt-br/canais_atendimento) Na opção CONTATO, na seção EMPRESAS, selecione PRODUÇÃO EMPRESAS. Preencha o formulário sobre erro 301 informando o código HASH do retorno e o identificador do evento para rastreamento.

Ação Sugerida: Aguardar e tentar mais tarde. A alta demanda de envio das informações ao eSocial pode sobrecarregar e causar este erro.

Erro 303: Não foi localizado o contrato de trabalho do trabalhador CPF: NÚMERO, Matrícula: NÚMERO e Categoria: Desconhecida.

Ação Sugerida: Utilize o evento S-2300 - Trabalhador Sem Vínculo de Emprego/Estatutário – Início, para cadastramento do contrato de trabalho conforme tabela 1 (Categorias de Trabalhadores).

Erro 304: Não existe um Contrato de Trabalho para o CPF: NÚMERO e Matrícula: NÚMERO ou este encontra-se encerrado na data do evento. Corrigir número de matrícula.

Erro 407: A regra de precedência na transmissão de eventos não foi seguida. Eventos desse tipo não devem ser enviados para processamento em paralelo. Ver seção 5.6.1 do Manual de Orientação do Desenvolvedor.

Solução: O erro é devido ao grande fluxo de informações e processamentos no servidor do eSocial, ou o envio perdeu a conexão com o mesmo neste momento. Reenviar o evento.

Erro: 409: Não foi possível estabelecer conexão com o Sistema de Procuração Eletrônica RFB.

Ação sugerida: A falha pode ser temporária, tente novamente mais tarde.

Erro 411: Assinante inválido. Assinante não possui perfil de procuração eletrônica para enviar este tipo de evento ou assinante não consta como representante legal da empresa.

Ausência de procuração eletrônica para transmissão dos eventos. Solicitar procuração eletrônica para o cliente.

Erro 632: Já existe no evento um grupo com mesma chave de identificação. Erro decorrente de informação duplicada no XML. Ocorre quando há mais de um exame com o mesmo código.

Erro 1327: O tipo do exame médico ocupacional não pode ser [0] - Exame médico admissional.

Ação Sugerida: Se informado [0] - Exame Médico admissional, não poderá existir outro evento S-2220 para o mesmo contrato com a data de emissão do ASO anterior.

Motivo: Já consta no eSocial este mesmo evento (ASO) com data superior ao evento que você transmitiu.

**Quais os erros mais comuns retornados pelo evento S-2240?**

Erro 1:Campo de preenchimento obrigatório: Categoria Solução: Informar a matrícula no funcionário e realizar novamente o envio.

Erro 17: A estrutura do arquivo XML está em desconformidade com o esquema XSD.The element 'eSocial' in namespace 'http://www.esocial.gov.br/schema/evt/evtExpRisco/v\_S\_01\_00\_00' has incomplete content. List of possible elements expected: 'Signature' in namespace 'http://www.w3.org/2000/09/xmldsig#'.

Solução: Configuração do certificado na empresa e/ou definir responsável pelo envio.

Erro 106: Foi localizado no sistema um evento em duplicidade com o evento a ser enviado, mesmo Tipo de Inscrição. Número de Inscrição, CPF do Trabalhador, Matrícula, Data de Início da Condição.

Ação sugerida: Evento já foi enviado ao portal do eSocial com sucesso, não há necessidade de nenhuma ação.

Erro 130: É necessário existir informação cadastrada do empregador para o período.

Ação sugerida: verificar data de início da obrigatoriedade da empresa ao eSocial. Em casos de filiais, verificar se a matriz enviou o evento "S-1000 - Empresa" para o eSocial.

Erro 174: A data de ocorrência do evento '03/05/2021' deve ser igual ou posterior ao início da obrigatoriedade deste evento '10/01/2022' para o empregador ao eSocial. Para confirmar a data de obrigatoriedade do empregador, verifique o cronograma disponível no site [https://portal.esocial.gov.br/.](https://portal.esocial.gov.br/)

Ação Sugerida: Verificar se este evento não é referente à dados antes da obrigatoriedade.

Erro 180: O Vínculo Trabalhista não foi localizado. Geralmente ocorre devido a:

- Número da Matricula Incorreto;
- Número do CPF incorreto;

- A contabilidade não enviou o evento de admissão ainda pro eSocial;

- A contabilidade enviou o evento de demissão desse funcionário;

- Se for, S-2240 verificar se a data de entrada no cargo está exatamente igual a admissão que a contabilidade enviou

Ação Sugerida: Utilize o evento de admissão para cadastramento do vínculo trabalhista.

Erro 272: A inscrição informada não deve ser o CPF do empregador, caso de empregador doméstico, e ser um estabelecimento do empregador devidamente cadastrado no sistema no período.

Solução: Para que um empregador do tipo CPF consiga enviar o S-2240 de forma correta, ele precisa:

-Estar com seu CPF cadastrado no eSocial pelo evento S-1000

-Possuir pelo menos um estabelecimento (ambiente) do tipo CAEPF/CNO ou CNPJ cadastrado no eSocial pelo evento s1005

Erro 301: Código do erro: 301.3. Hash: NÚMERO HASH. Identificador: NÚMERO IDENTIFICADOR. A solicitação não pode ser atendida devido a uma falha não identificada que pode ou não ser temporária. Favor tentar novamente mais tarde. Caso o erro permaneça por um período superior a 6 (seis) horas, favor acessar o Portal do eSocial através do endereço [https://www.gov.br/esocial/pt-br/canais\\_atendimento.](https://www.gov.br/esocial/pt-br/canais_atendimento) Na opção CONTATO, na seção EMPRESAS, selecione PRODUÇÃO EMPRESAS. Preencha o formulário sobre erro 301 informando o código HASH do retorno e o identificador do evento para rastreamento.

Ação Sugerida: Aguardar e tentar mais tarde. A alta demanda de envio das informações ao eSocial pode sobrecarregar e causar este erro.

Erro 303: Não foi localizado o contrato de trabalho do trabalhador CPF: NÚMERO, Matrícula: NÚMERO e Categoria: Desconhecida.

Ação Sugerida: Utilize o evento S-2300 - Trabalhador Sem Vínculo de Emprego/Estatutário – Início, para cadastramento do contrato de trabalho conforme tabela 1 (Categorias de Trabalhadores).

Erro 304: Não existe um Contrato de Trabalho para o CPF: NÚMERO e Matrícula: NÚMERO ou este encontra-se encerrado na data do evento.

Corrigir número de matrícula.

Erro 407: A regra de precedência na transmissão de eventos não foi seguida. Eventos desse tipo não devem ser enviados para processamento em paralelo. Ver seção 5.6.1 do Manual de Orientação do Desenvolvedor.

Solução: O erro é devido ao grande fluxo de informações e processamentos no servidor do eSocial, ou o envio perdeu a conexão com o mesmo neste momento. Reenviar o evento.

Erro: 409: Não foi possível estabelecer conexão com o Sistema de Procuração Eletrônica RFB.

Ação sugerida: A falha pode ser temporária, tente novamente mais tarde.

Erro 411: Assinante inválido. Assinante não possui perfil de procuração eletrônica para enviar este tipo de evento ou assinante não consta como representante legal da empresa.

Ausência de procuração eletrônica para transmissão dos eventos. Solicitar procuração eletrônica para o cliente.

Erro 632: Já existe no evento um grupo com mesma chave de identificação.

Erro decorrente de informação duplicada no XML. Pode ser código de risco duplicado, descrição de EPI duplicada, descrição de EPC duplicada, etc.

Erro 667: A data não pode ser superior a 30(Trinta) dias a partir da data atual. Ação Sugerida: Editar o CARGO em questão e verificar DATA DE INÍCIO DA VALIDADE DOS DADOS PARA O ESOCIAL.

Erro 1557: Não foi localizado o contrato de trabalho do trabalhador CPF: NÚMERO, Matrícula: NÚMERO

*Material elaborado julho de 2022 por:*

# **Adalberto Scardelai**

Gerente de Atendimento/DPO/T.I. Manager

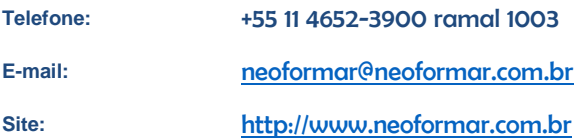